## **راهنمای نحوه اتصال و استفاده از سامانه مصاحبه**

**-1** ابتدا در نوار آدرس مرورگر کروم یا فایرفاکس آدرس سامانه مصاحبه )ir.ac.ikiu2.lms://http ) را وارد کنید.

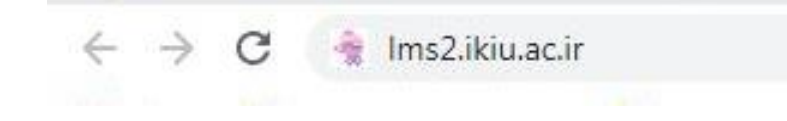

**-2** شماره کاربری و رمز ورود را وارد کرده و روی گزینه "ورود به سایت" کلیک کنید. شماره کاربری: کد ملیik (یعنی به ابتدای کد ملی خود (کامل حتی با صفر اول) ik اضافه کنید) رمز ورود: کد ملی

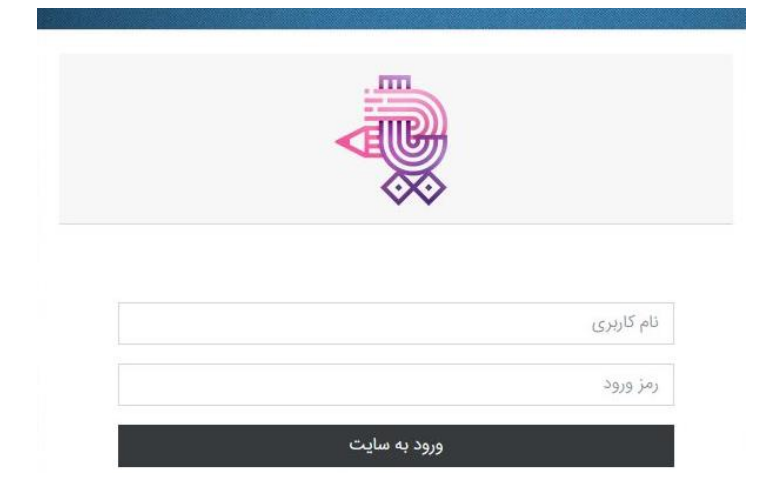

**-3** در این صفحه در قسمت "درسهای من" جلسه مصاحبه شما تعریف شده است.

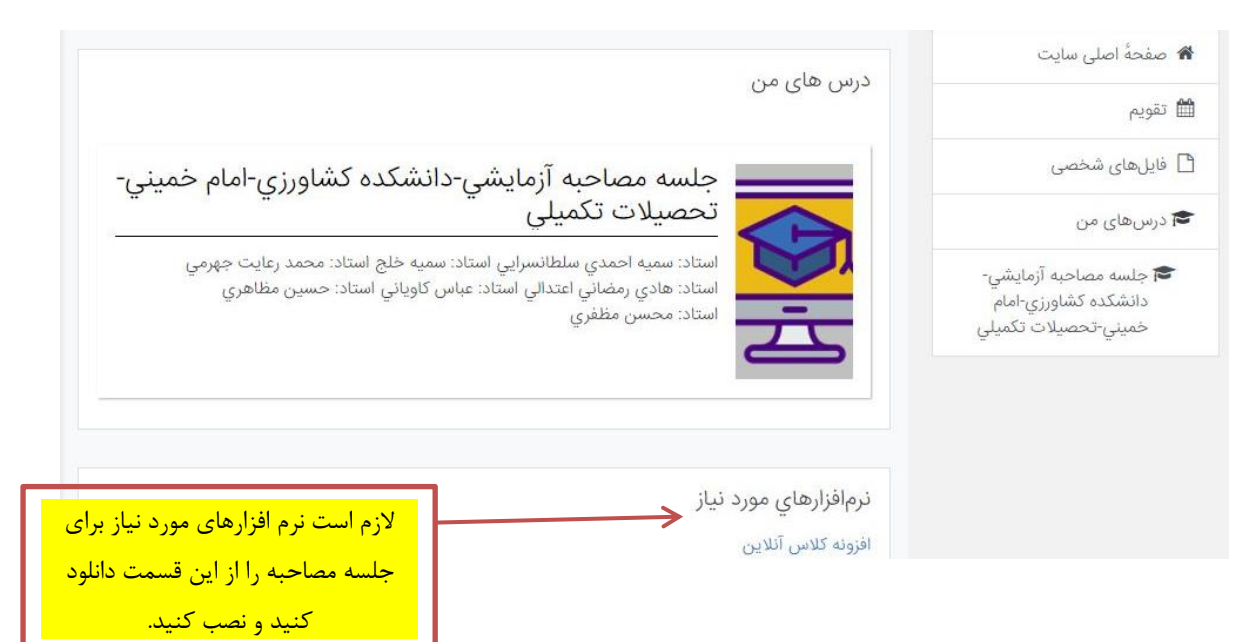

**-4** صفحه زیر برای شما باز خواهد شد.

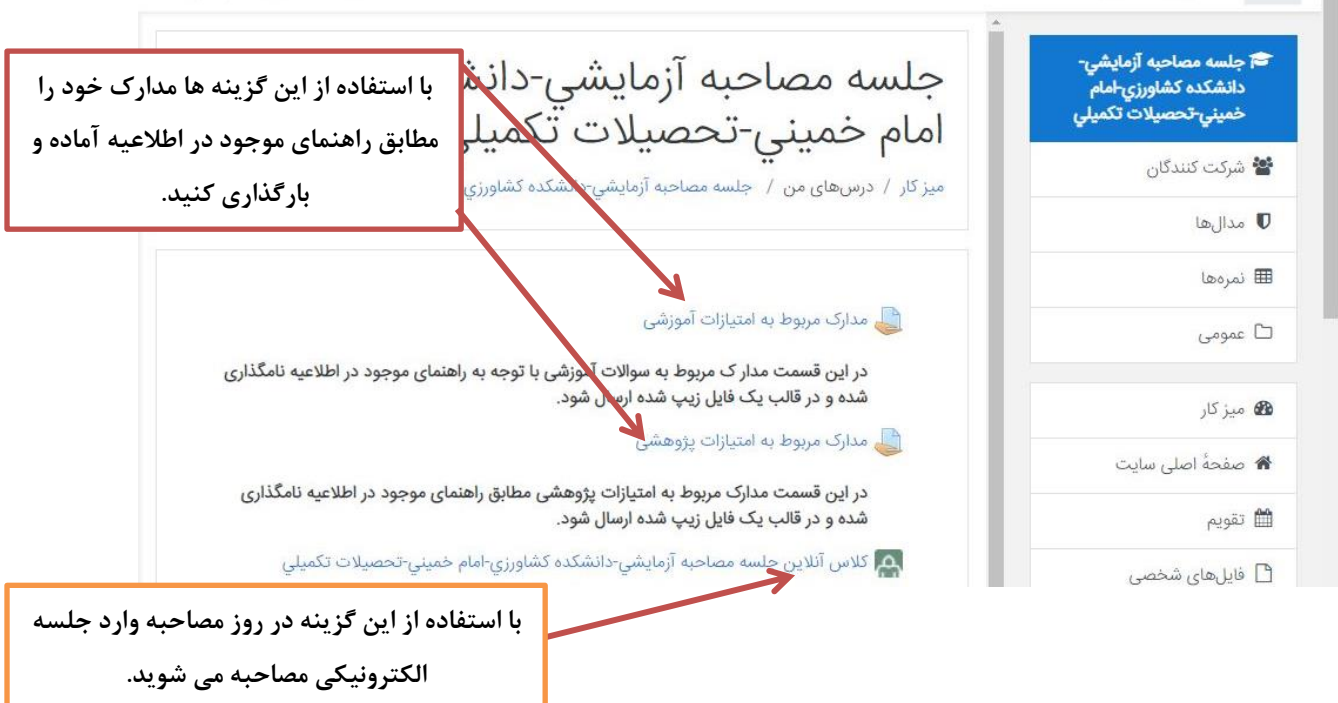

**-5** برای بارگذاری هر یک از دو فایل zip.MAIN روی گزینه مدارک مربوط به امتیازات آموزشی و zip.PLUS روی گزینه مدارک مربوط به امتیازات پژوهشی کلیک کنید. سپس صفحه زیر نمایش داده می شود.

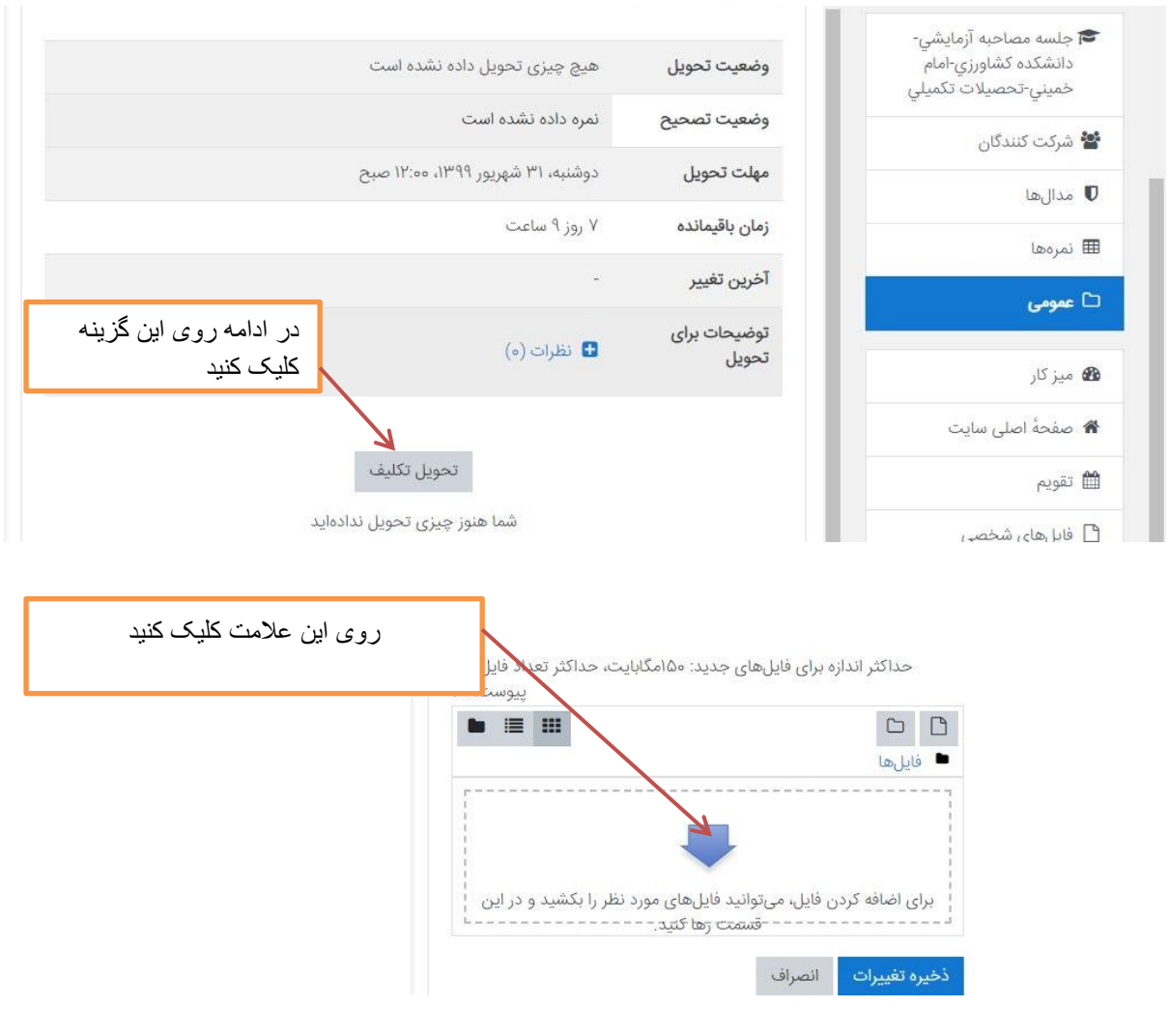

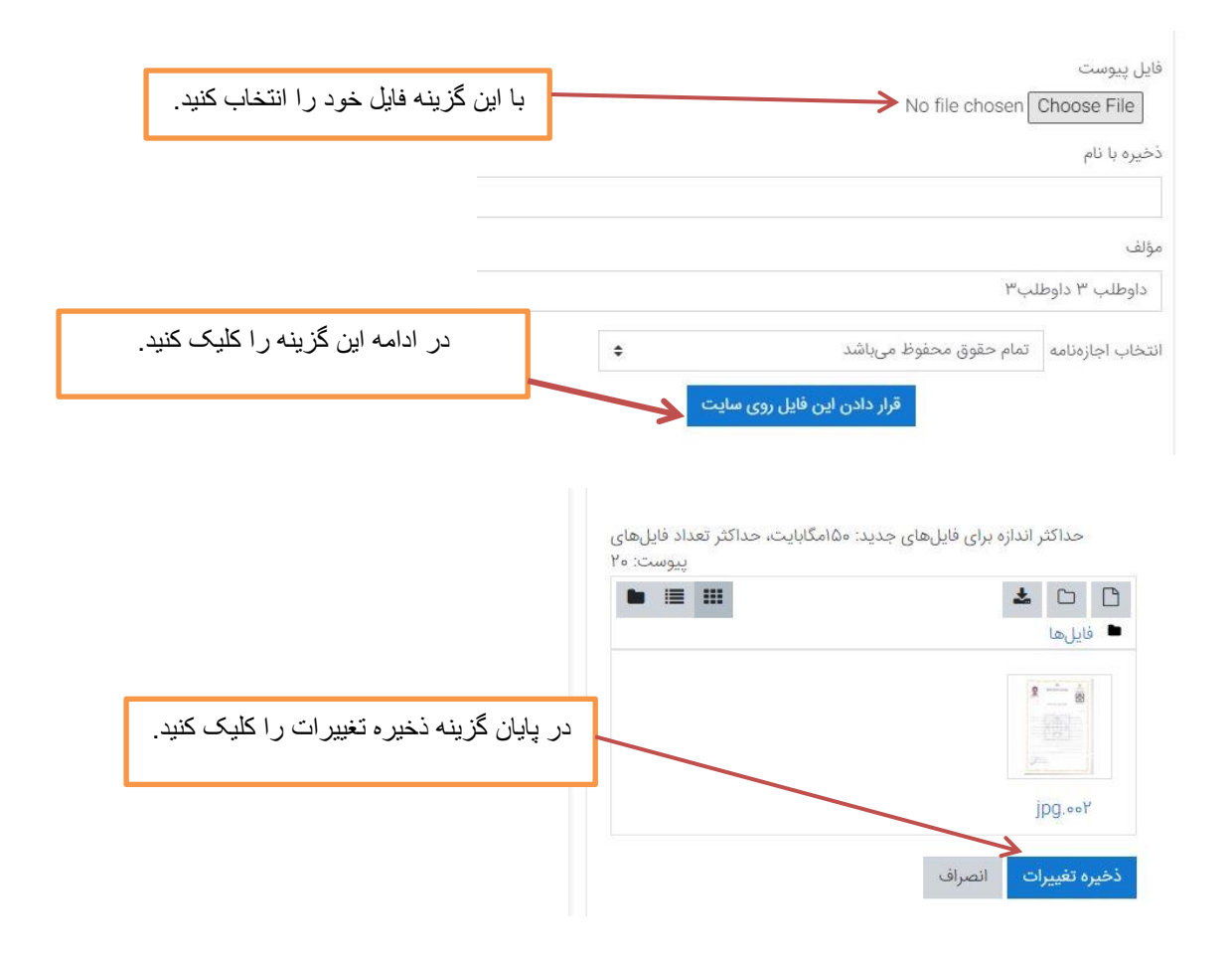